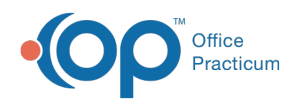

# Patient Encounter: Narrative Exam

Last Modified on 09/16/2021 2:38 pm EDT

Version 14.19

This window map article points out some of the important aspects of the window you're working with in OP but is not intended to be instructional. To learn about topics related to using this window, see the **Related Articles** section at the bottom of this page.

## About Patient Encounter: Narrative Exam Tab

**Path: Clinical, Practice Management, or Billing tab > Patient Chart button > Encounter > New or Open Note button > Narr Exam**

The Narrative Exam section of the Encounter Notes provides a narrative of the exam. Phrase Construction can be used to assist with the creation of the narrative.

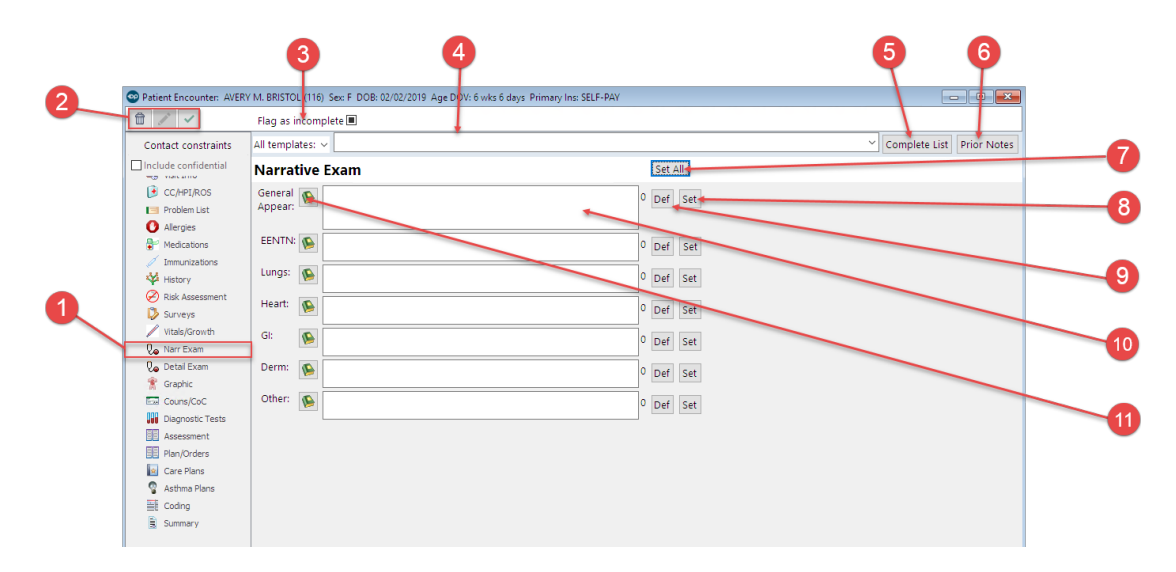

#### Patient Encounter: Narrative Exam Map

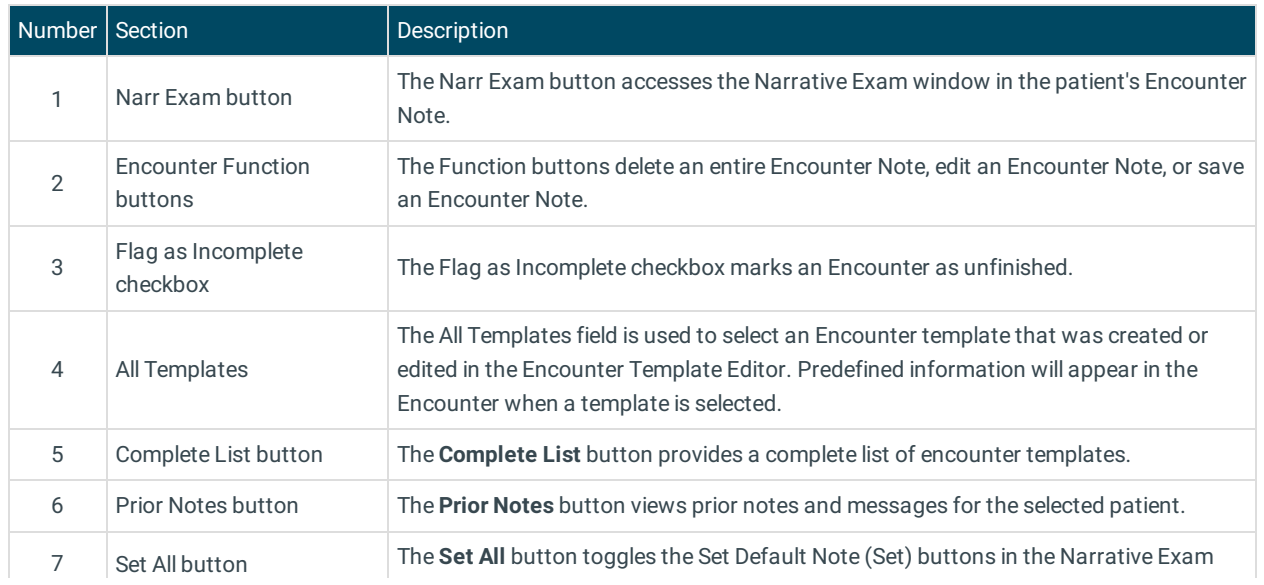

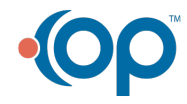

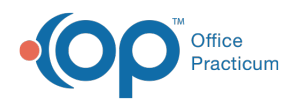

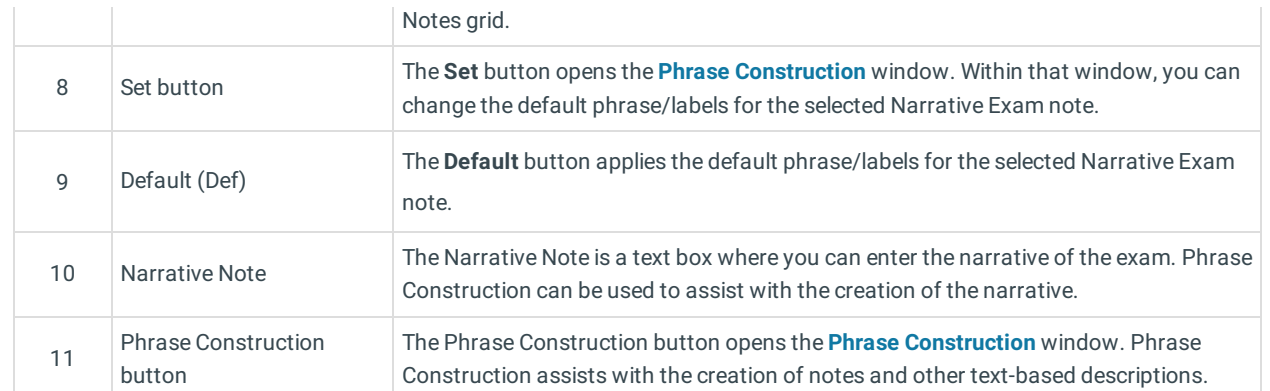

Version 14.10

## About Patient Encounter: Narrative Exam Tab

### **Path: Smart Toolbar > Chart button > Encounters tab > Open Note > Narrative Exam tab Path: Smart Toolbar > Schedule Button > Encounters tab > Edit button > Narrative Exam tab**

The Patient Encounter helps to code and complete an encounter visit. The encounter note encompasses both narrative and comprehensive formats. It also allows you to customize the layout of the note. The note is added to the patient chart.

The Narrative Exam tab provides a narrative of the exam. Phrase Construction can be used to assist with the creation of the narrative.

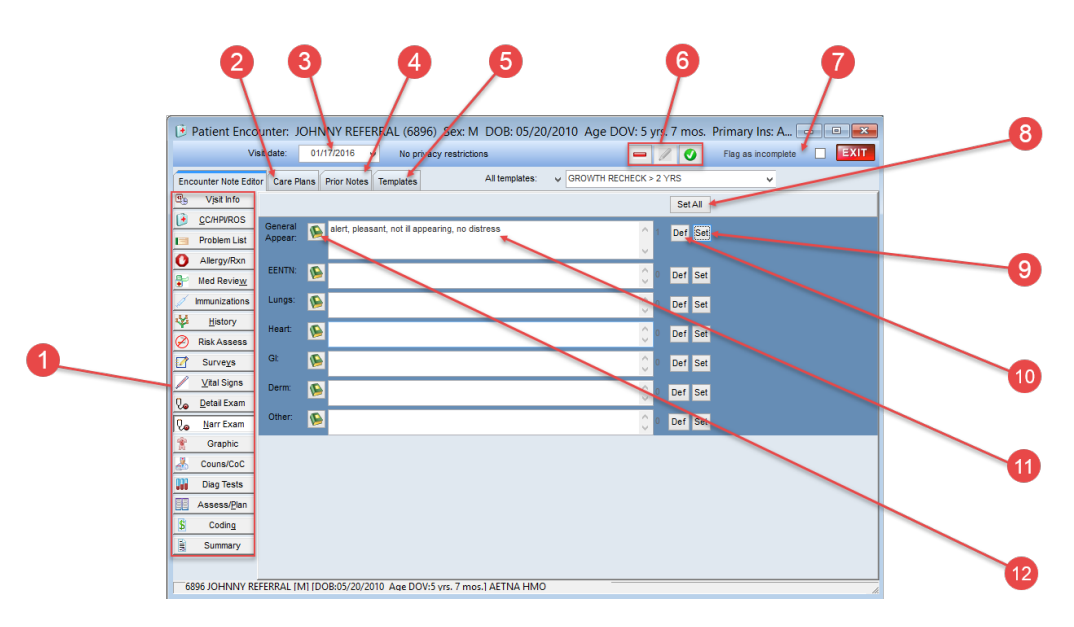

#### Patient Encounter: Narrative Exam Tab Map

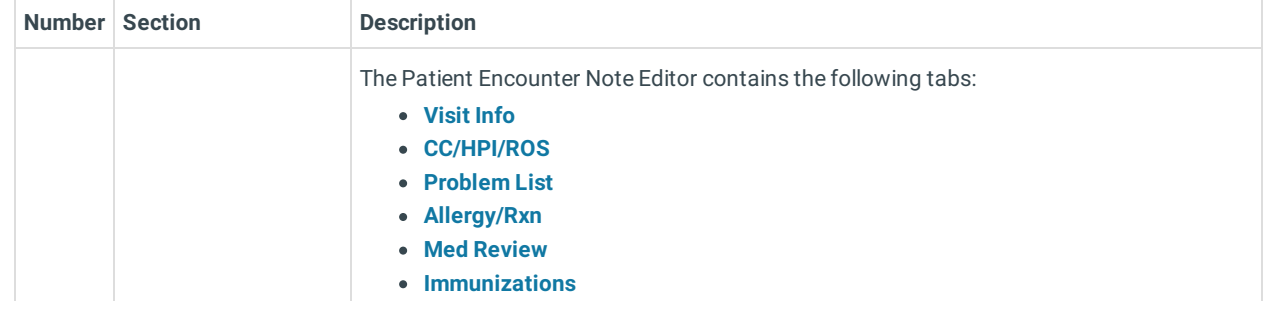

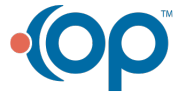

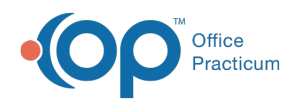

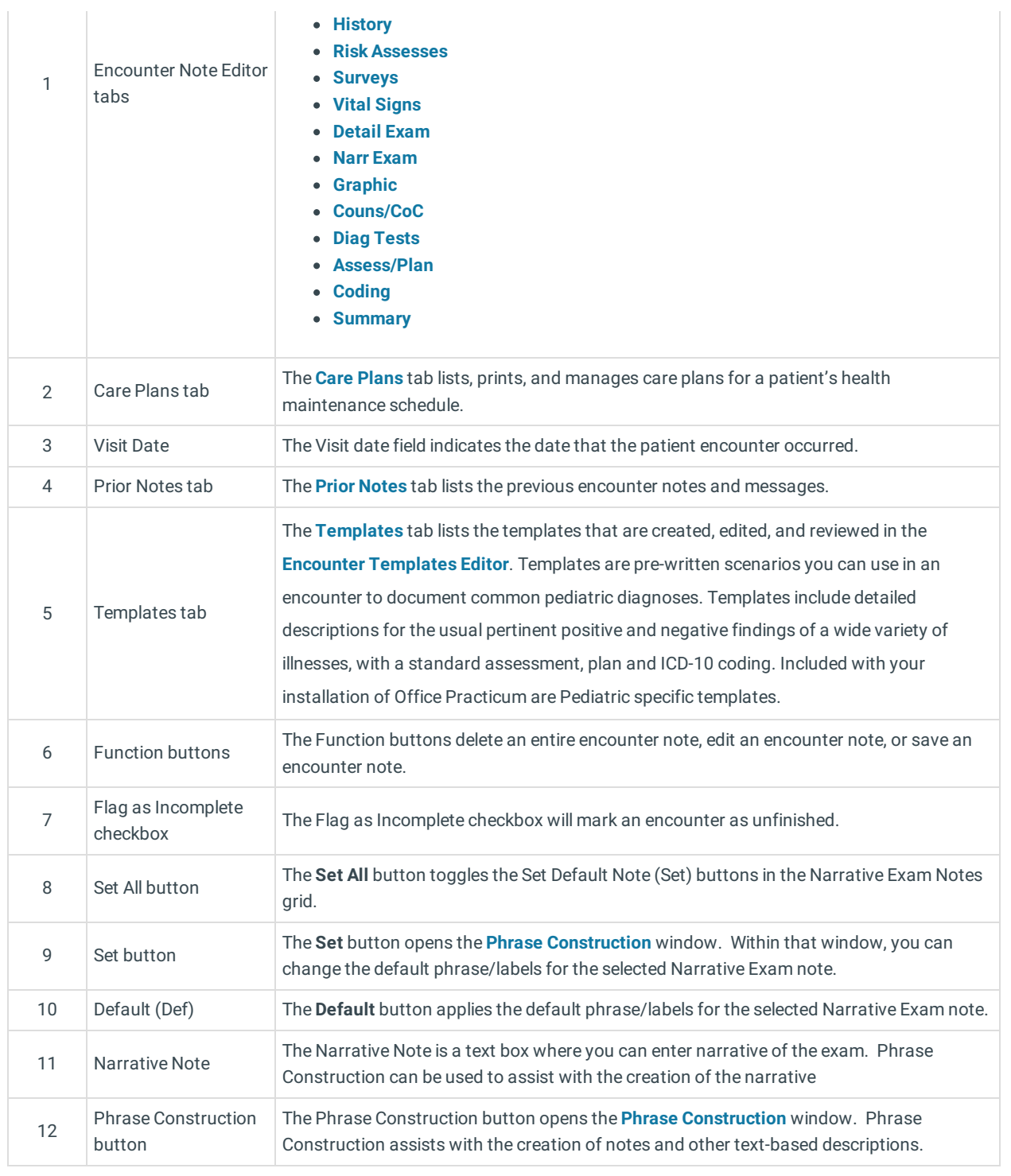

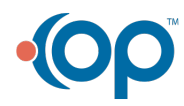